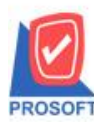

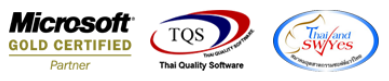

## **ระบบ Sale Order**

## $\triangleright$   $\,$  ระบบ Sale order > SO Data entry >ฟอร์มขายเชื่อขอเพิ่มให้แสดง Column จำนวนและชื่อหน่วยนับขนาน

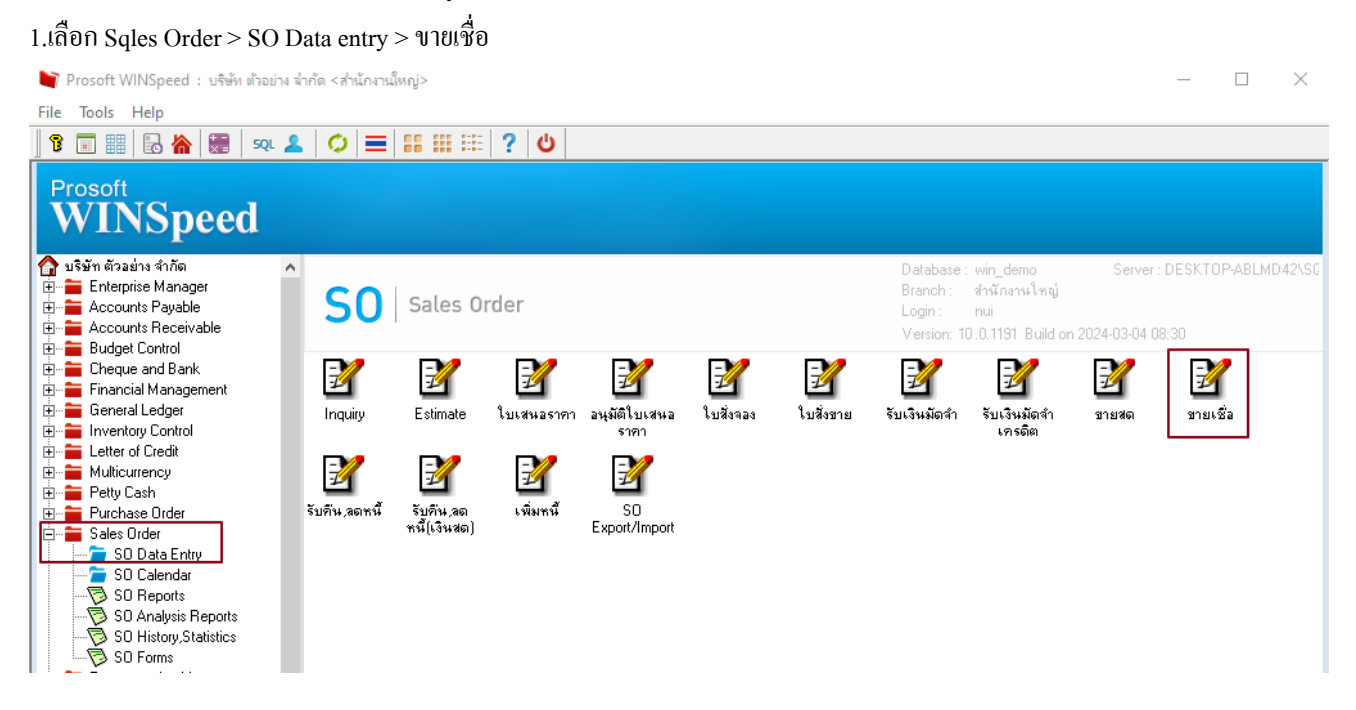

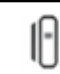

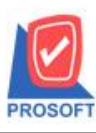

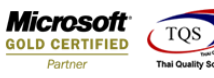

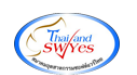

2.เรียกเอกสารที่ต้องการ เพิ่มคอลัมน์ Design เองดังนี้

Goodcompareqty :: จำนวนหน่วยนับขนาน

## GoodComparePrice :: ราคาต่อหน่วยนับขนาน

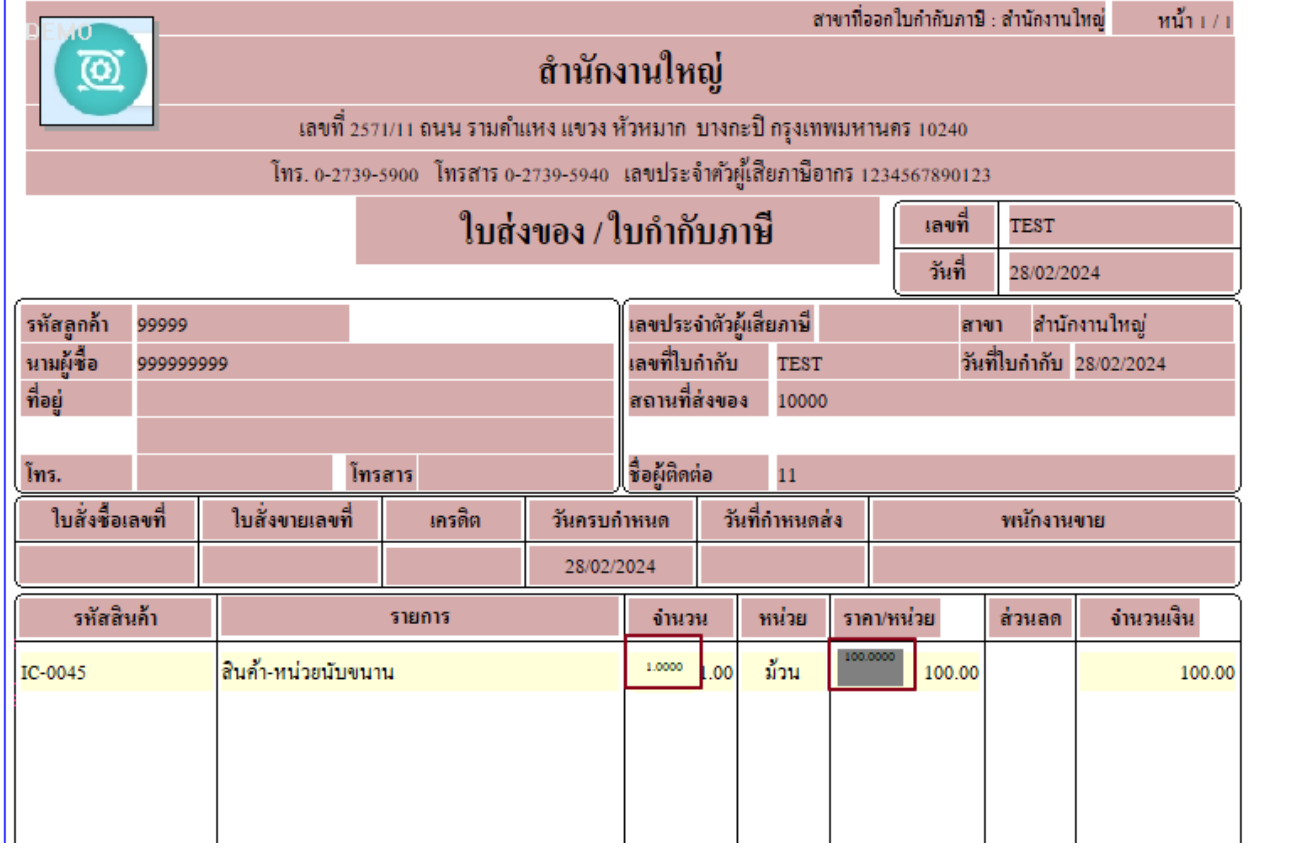

## 3. ออกจากโหมด Design เลือก Tool > Save as report เลือกที่เก็บและต้งัชื่อฟอร์มกด save > ok

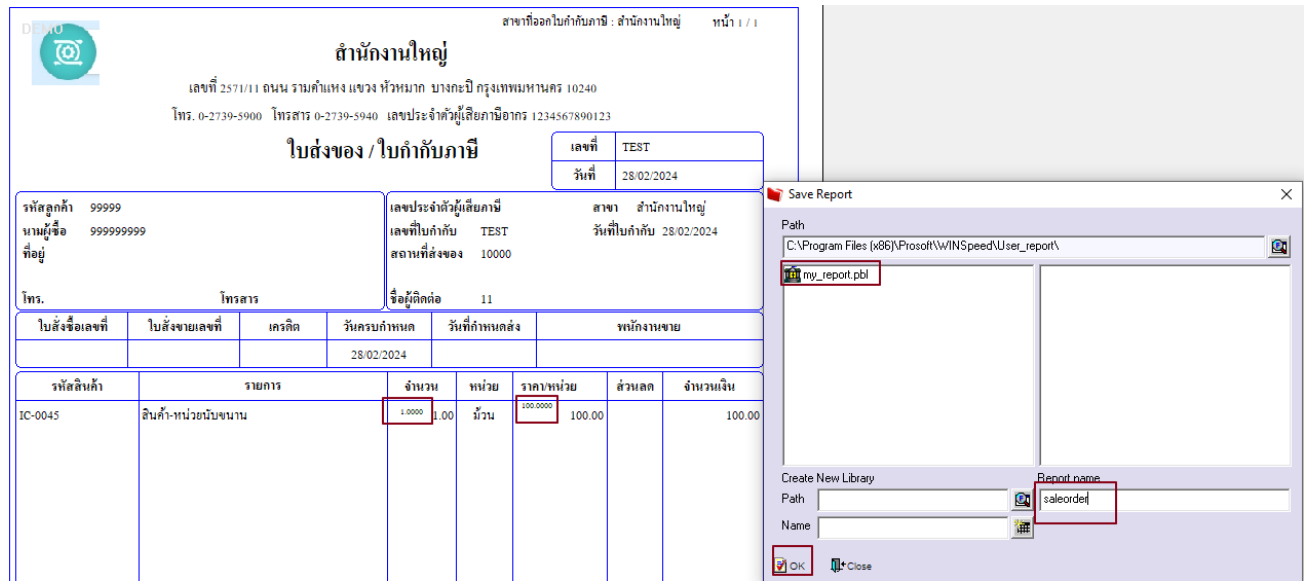

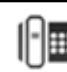